模型用

**RRC** RRC-Emulator for RPU-10/RPU-11

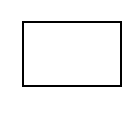

 $\bullet$  $\bullet$ 

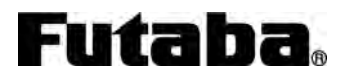

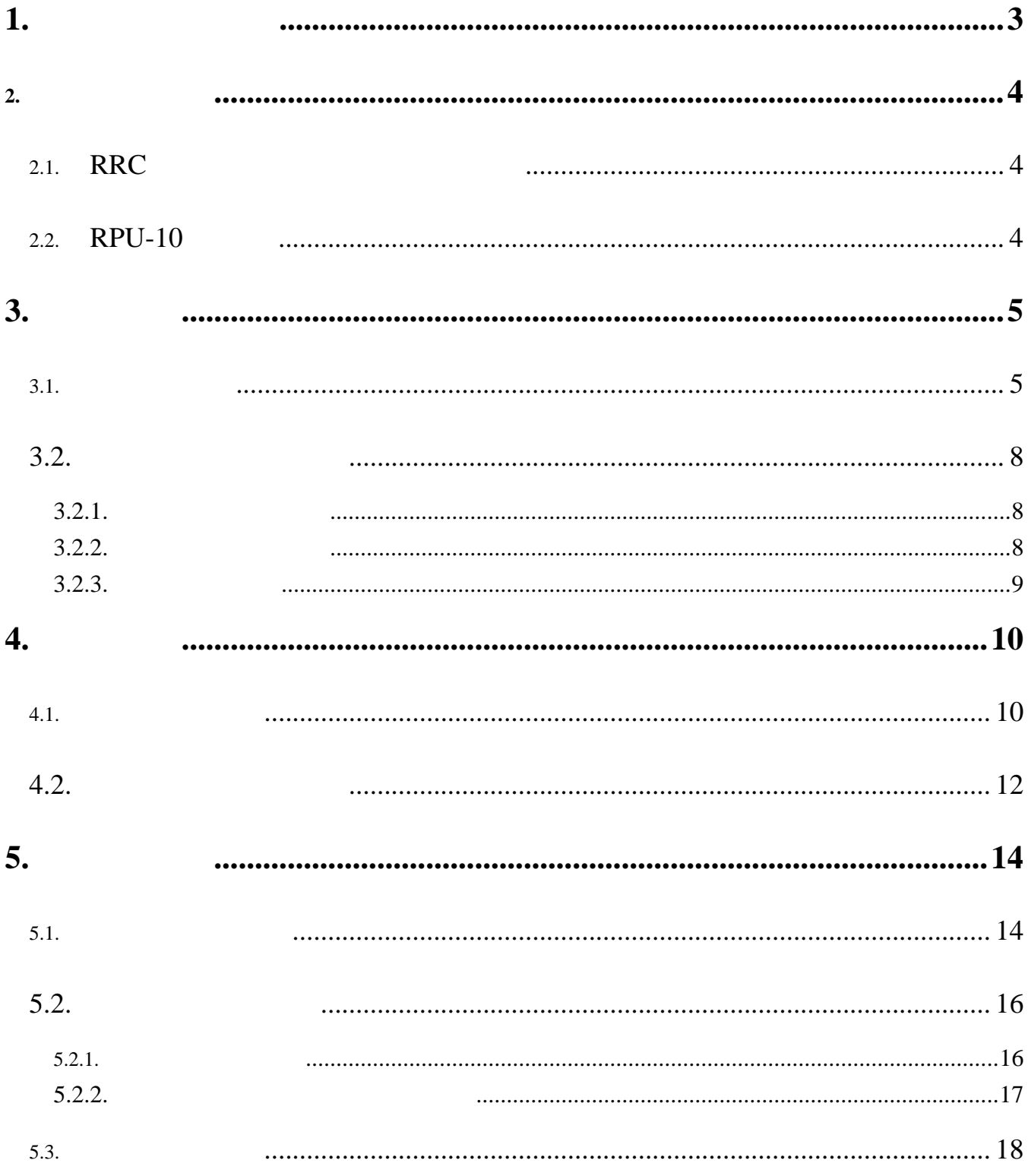

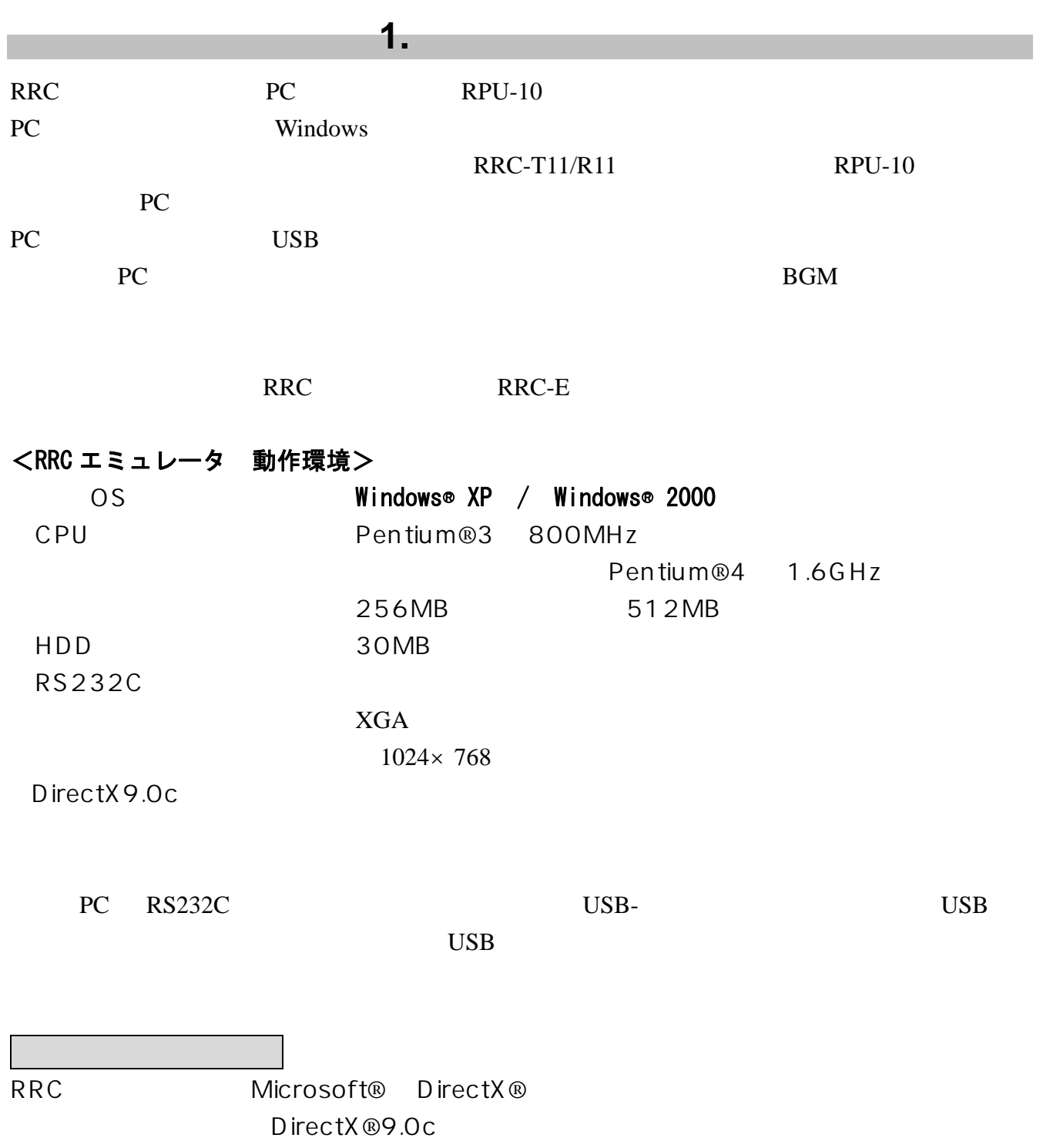

PC RRC RRC RRC RRC エミュレータ RRC スピュータ アプリケーション スピュータ アイ・エミュレータ アイ・エミュレータ アイ・エミュレータ RRC エミュレータ アイ・エミュレータ アイ・エミュレータ アイ・エミュレータ アイ・エミュレータ アイ・エミュレータ アイ・エミュ アイ・エミュ しゅうしゅうしょく しゅうしゅうしゅぎょう じゅんじょう じゅんじょう じゅんいんしゅう じゅんじょう じゅんじょう じゅんじょう

# **2.1. RRC** エミュレータのインストール

## 【Setup.exe】

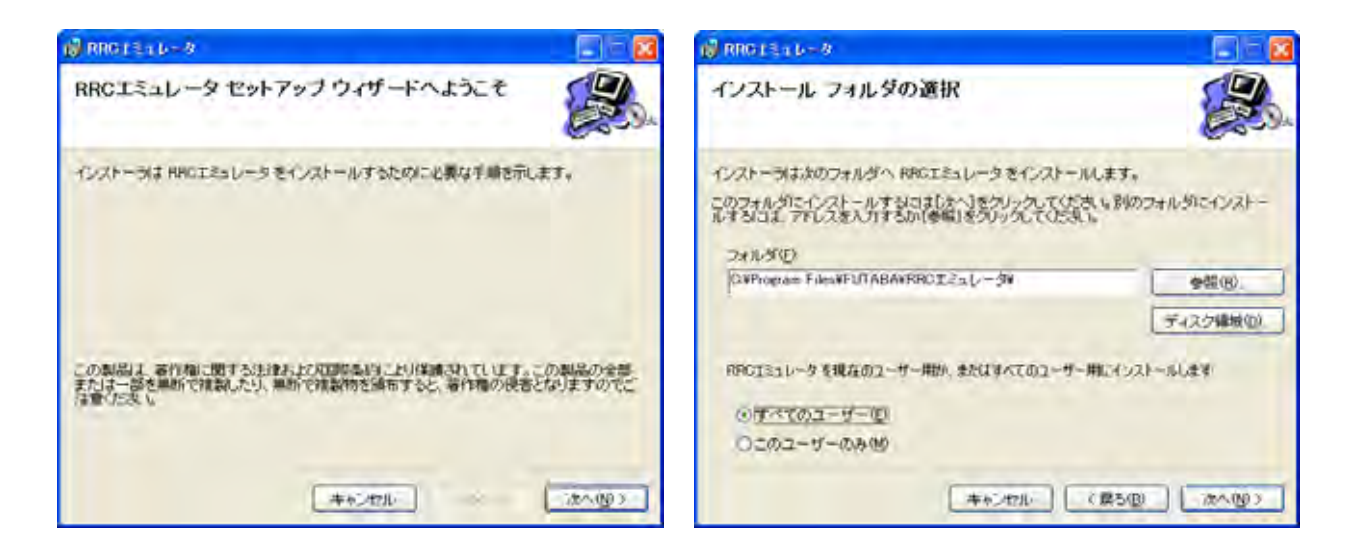

Fig. 2.1

 $\overline{O}$ K BC RRC-E C:\program files\FUTABA\RRC エミュレータ RRC-E Data Data 2012 Protestants and Taxable Data 2012 Protestants and American Security of the Security of the Security of the Security of the Security of the Security of the Security of the Security of the Security of th  $p.10$ **2.2. RPU-10** の準備  $RPU-10$  RPU-10  $RPU-10$ **RRC-E RPU-10** 0  $RPU-10$   $RPU-10$  $RPU-10$   $RPU-10$ 

# **3.1.** メイン画面

#### RRC-Emulator.exe RRC-E

**3.** 操作方法

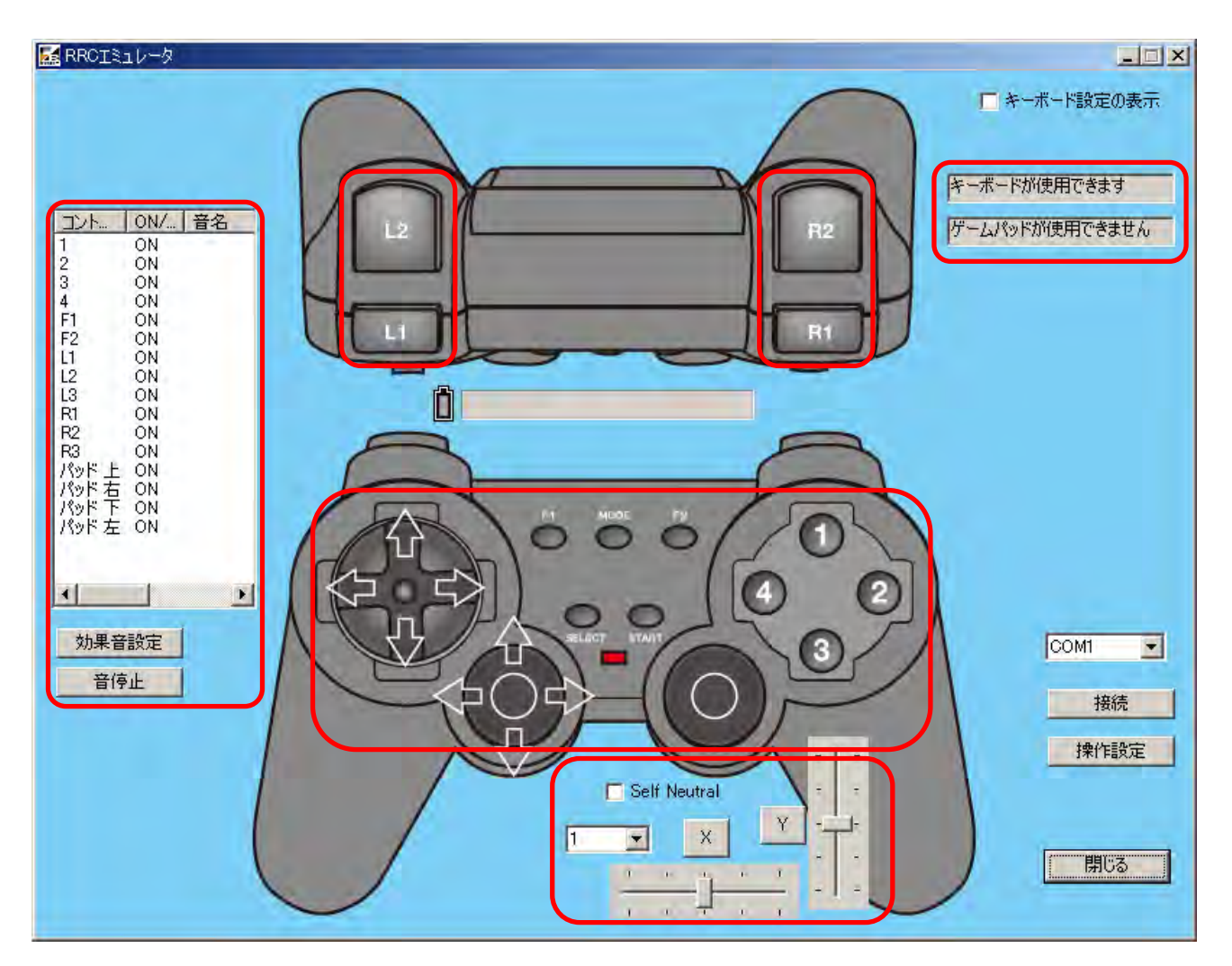

**Fig. 3.1 RRC** 

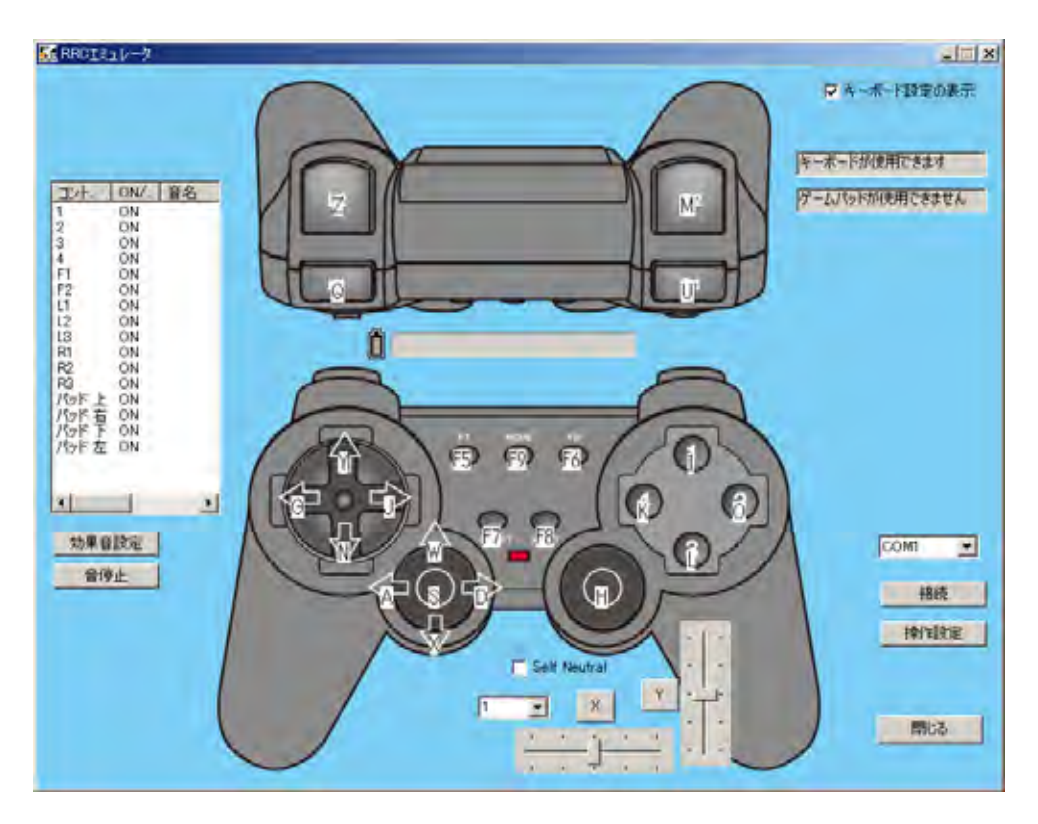

**Fig. 3.2** ON

#### ⑤ **COM** ポート

 $RPU-10$  COM

 $RPU-10$ 

 $p.14$ 

 $RPU-10$  $7.4V$ 

Fig.  $3.3$ 

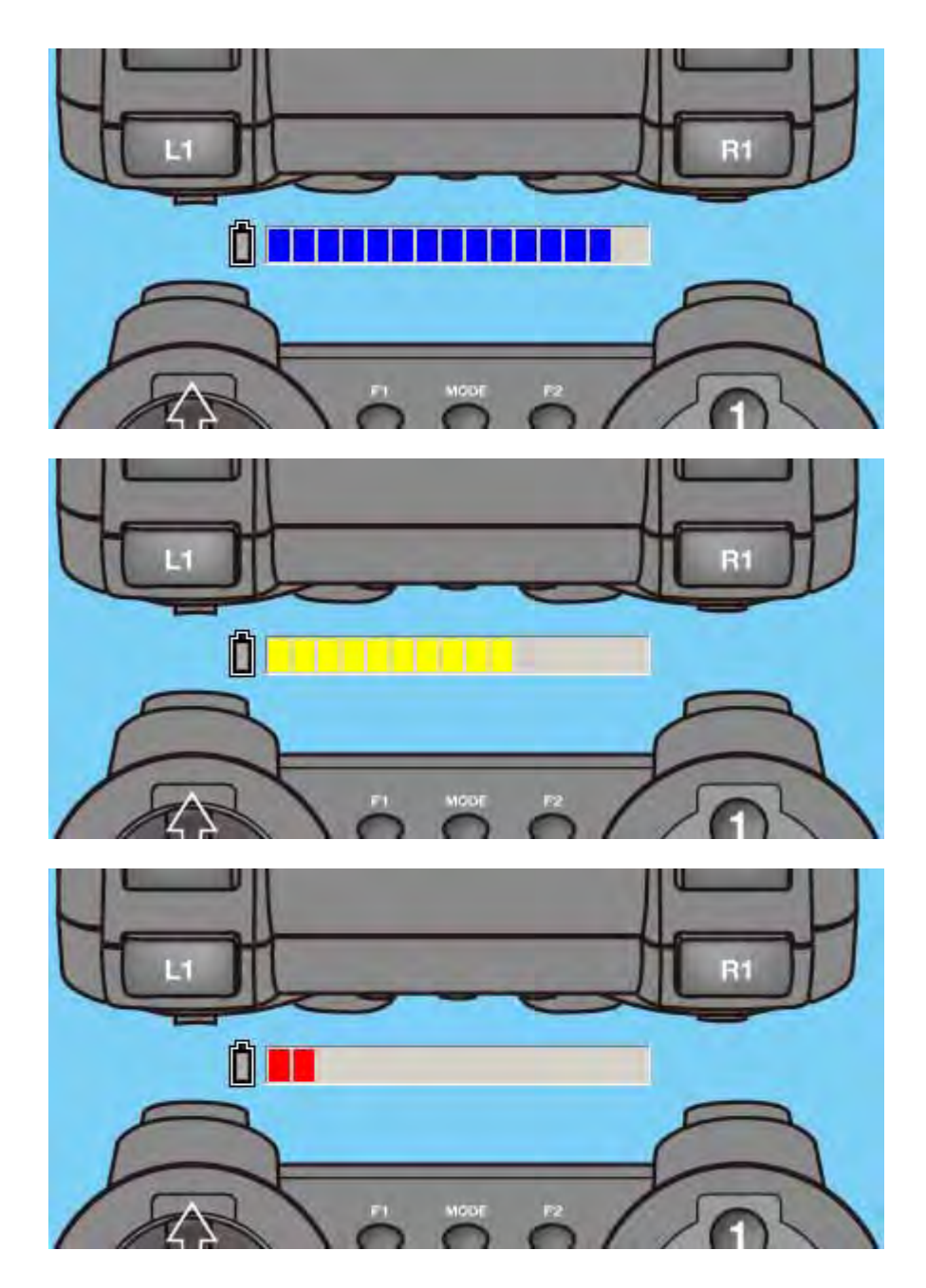

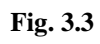

【接続】を実行してもバッテリー残量が表示されない場合は、RPU PC が正常に接続されていないか、RPU

# **3.2.** メイン画面操作方法

## **3.2.1.** 通信の開始と終了

COM COM COM

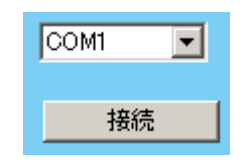

**Fig. 3.4 COM** 

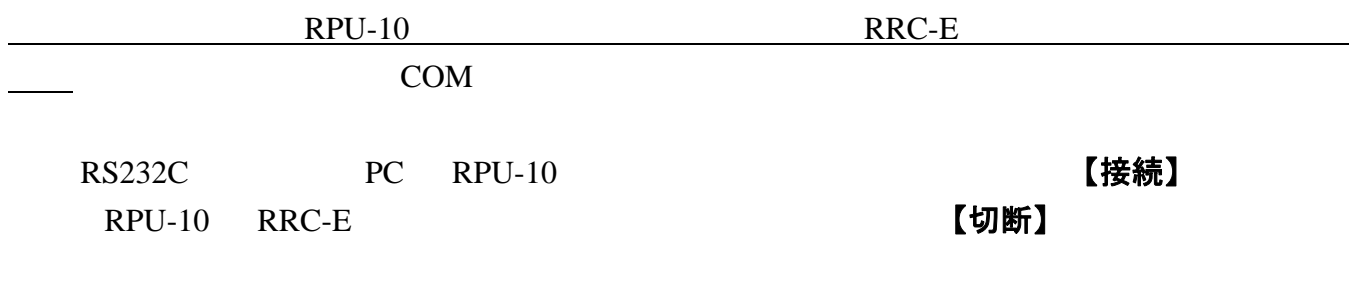

をはじめる RRC-E の機能を変更すること こころ RRC-E の業界

 $RPU-10$ 

## **3.2.2.** ボタンによる操作

 $RPU-10$ 

Fig. 3.5

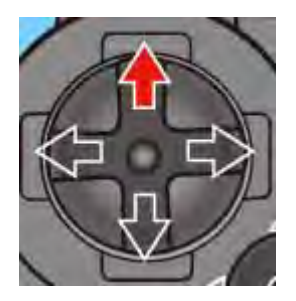

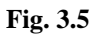

## **3.2.3.** アナログ操縦

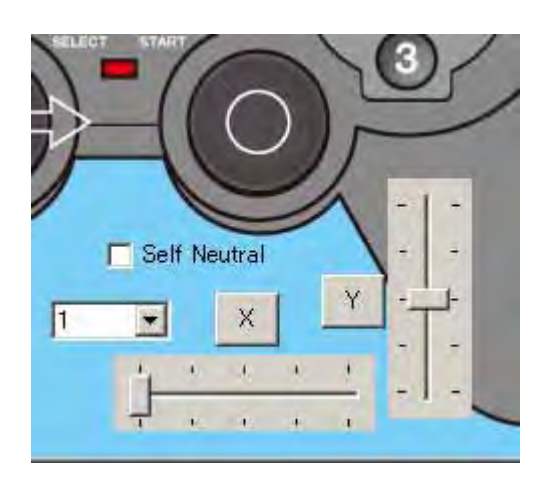

Fig. 3.6

# Y  $X$

# 【X】ボタンおよび【Y】ボタンをクリックすると、対応したカーソルが中立位置に戻ります。 【Self Neutral】

# $X$

 $1 \t 1 \t 5$  $1$ 

**4.** 操作設定

#### RRC-E USB

### **4.1.** 操作設定画面

#### 【操作設定】

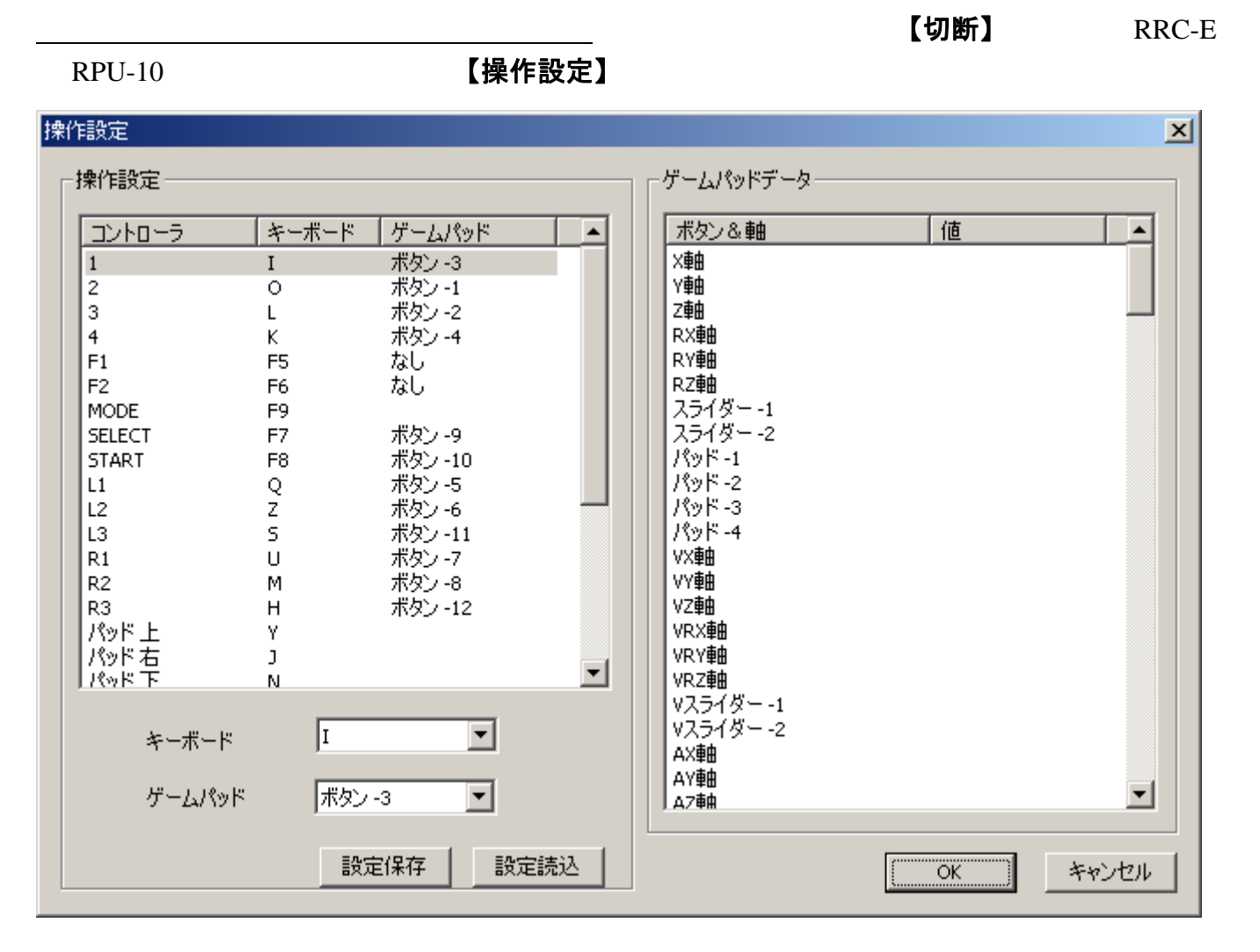

**Fig. 4.1** 

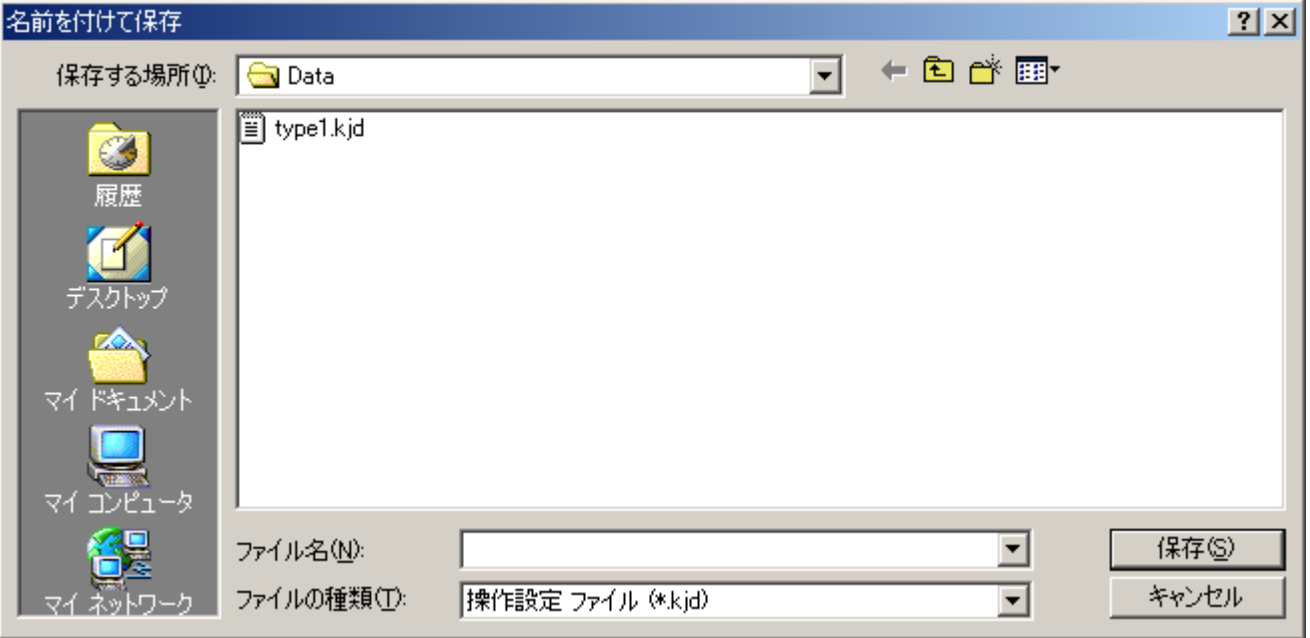

PC トレクトリック

**Fig. 4.2** 

# **4.2.** ゲームパッドの確認

 $RRC-E$ 

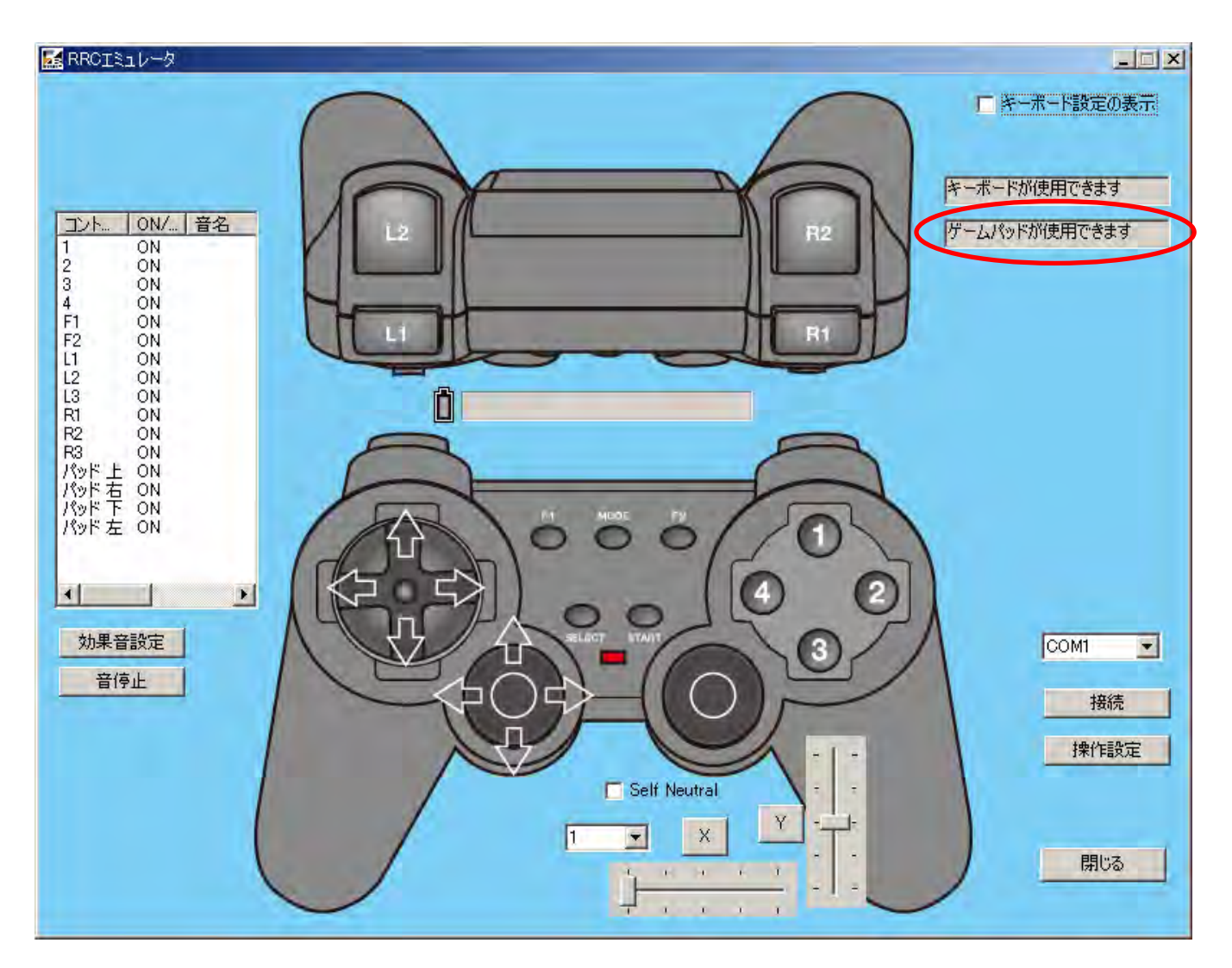

**Fig. 4.3** 

【ゲームパッドが使用でき

ます】

| 操作設定<br>$\vert x \vert$ |                              |                      |                   |                      |           |                  |       |  |  |
|-------------------------|------------------------------|----------------------|-------------------|----------------------|-----------|------------------|-------|--|--|
|                         | 操作設定                         |                      |                   |                      | ゲームパッドデータ |                  |       |  |  |
|                         | コントローラ                       | キーボード                | ゲームパッド            |                      | ボタン&軸     | 値                |       |  |  |
|                         |                              |                      | ポタン -3            |                      | X軸        | 0x00007eff       |       |  |  |
|                         |                              | $\mathbf{I}$         | ポタン -1            |                      | Y軸        | 0x00007eff       |       |  |  |
|                         | 2                            | O                    | ポタン -2            |                      | 2軸        | 0x00000000       |       |  |  |
|                         | 3                            |                      | ポタン -4            |                      | RX軸       | 0x00000000       |       |  |  |
|                         | 4<br>F1                      | K                    |                   |                      | RY軸       | 0x00000000       |       |  |  |
|                         | F <sub>2</sub>               | F5<br>F6             | なし<br>なし          |                      | RZ軸       | 0x00007fff       |       |  |  |
|                         |                              |                      |                   |                      | スライダー-1   | 0x0000ffff       |       |  |  |
|                         | <b>MODE</b><br><b>SELECT</b> | F <sub>9</sub>       | ポタン-9             |                      | スライダー -2  | 0x00000000       |       |  |  |
|                         |                              | F7<br>F <sub>8</sub> |                   |                      | パッド-1     | $-1$             |       |  |  |
|                         | <b>START</b>                 |                      | ポタン-10<br>ポタン-5   |                      | パッド -2    | $-1$             |       |  |  |
|                         | L1                           | Q<br>Z               | ポタン-6             |                      | パッド-3     | $-1$             |       |  |  |
|                         | L <sub>2</sub><br>L3         | Ś                    |                   |                      | パッド -4    | $-1$             |       |  |  |
|                         | R1                           | U                    | ポタン-11            |                      | VX軸       | 0x00000000       |       |  |  |
|                         |                              |                      | ポタン-7             |                      | W軸        | 0x00000000       |       |  |  |
|                         | R <sub>2</sub><br>R3         | М                    | ボタン -8<br>ポタン -12 |                      | VZ軸       | 0x00000000       |       |  |  |
|                         |                              | Η                    |                   |                      | VRX軸      | 0x00000000       |       |  |  |
|                         | パッド上<br>パッド右                 | Y<br>J               |                   |                      | VRY軸      | 0x00000000       |       |  |  |
|                         | パッド下                         | Ν                    |                   | $\blacktriangledown$ | VRZ軸      | 0x00000000       |       |  |  |
|                         |                              |                      |                   |                      | Vスライダー-1  | 0x00000000       |       |  |  |
|                         |                              |                      |                   |                      | Vスライダー-2  | 0x00000000       |       |  |  |
|                         | キーボード                        | II                   |                   |                      | AX軸       | 0x00000000       |       |  |  |
|                         |                              |                      |                   |                      | AY軸       | 0x00000000       |       |  |  |
|                         | ゲームパッド                       | ボタン -3               | ▼                 |                      | A7軸       | <u>Oxooooooo</u> |       |  |  |
|                         |                              |                      |                   |                      |           |                  |       |  |  |
|                         |                              |                      | 設定保存              | 設定読込                 |           | <br>ок           | キャンセル |  |  |

**Fig. 4.4** 

4.4)。

【値】 それにはないといいます。

ON OFF ON OFF SAME ON OFF SAME UP ON OFF SAME UP ON OFF SAME UP ON OFF SAME UP ON OFF SAME UP ON OFF SAME UP ON O

 $Fig.$ 

【スライダー-1】 【VX 軸】  $\blacksquare$ 

RRC-E OKRES E OKRES UNIVERSITY OF THE EXPLORATION OF THE EXPLORATION OF THE EXPLORATION OF THE EXPLORATION OF THE EXPLORATION OF THE EXPLORATION OF THE EXPLORATION OF THE EXPLORATION OF THE EXPLORATION OF THE EXPLORATION O

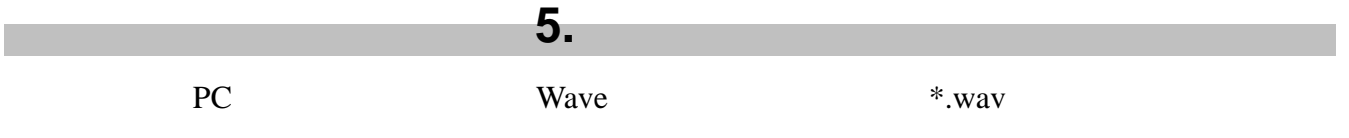

# **5.1.** 効果音設定画面

【効果音設定】

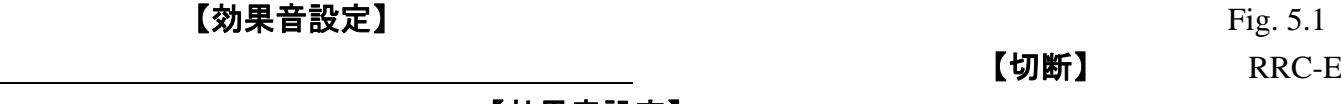

## RPU-10  $R$ PU-10  $\sim$  【効果音設定】

| 音名<br>長さ(秒)<br>リピート<br>リピート終了処理<br>コントローラ<br>ファイル名<br>停止<br>ファイル長<br>OFF<br>$\mathbf{1}$<br>停止<br>2<br>ファイル長<br>OFF<br>停止<br>3<br>ファイル長<br>OFF<br>停止<br>ファイル長<br>4<br>OFF<br>停止<br>ファイル長<br>OFF<br>F1<br>停止<br>F <sub>2</sub><br>ファイル長<br>OFF<br>停止<br>ファイル長<br>L1<br>OFF<br>停止<br>ファイル長<br>L2<br>OFF<br>停止<br>L3<br>ファイル長<br>OFF.<br>停止<br>ファイル長<br>OFF<br>R1 |
|----------------------------------------------------------------------------------------------------|
| 停止<br>ファイル長<br>R <sub>2</sub><br>OFF<br>停止<br>R3<br>ファイル長<br>OFF<br>パッド上<br>停止<br>ファイル長<br><b>OFF</b><br>パッド右<br>停止<br>ファイル長<br>OFF<br>パッド下<br>停止<br>ファイル長<br>OFF<br>パッド左<br>停止<br>ファイル長<br>OFF                                                                                                    |
| $\left  \cdot \right $<br>$\blacktriangleright$<br>ボタン<br>I1<br>不明<br>秒<br>音楽ファイルの長さ<br>簡易名<br>繰り返し再生時の最後は<br>$\Box$<br>繰り返し再生をする<br>秒 (0:ファイルに依存)<br>0.0<br>再生時間<br>ファイル長で再生する<br>参照<br>キャンセル<br>PLAY<br><b>STOP</b><br>ОK                                                                                                    |

**Fig. 5.1** 

【再生時間】

【繰り返し再生をする】

【繰り返し再生時の最後はファイル長で再生する】

⑰ **PLAY**/**STOP** 

# **5.2.** 効果音の設定方法

## **5.2.1.** ファイルの選択

| 効果資訊定                |                |                           |          |            |            |   |
|----------------------|----------------|---------------------------|----------|------------|------------|---|
| 服务<br>エトローラ          | 長さ(秒)          | リピート                      | リピートパー   | ファイル名      |            |   |
|                      | ファイル長          | OFF                       | 博士       |            |            |   |
| 2                    | ファイル長          | OFF                       | 停止       |            |            |   |
| ä<br>ä               | ファイル長<br>ファイル長 | CFF<br>OFF                | 停止<br>停止 |            |            |   |
| FI                   | ファイル長          | CFF                       | 停止       |            |            |   |
| 12                   | ファイル系          | OFF                       | 停止       |            |            |   |
| i.                   | ファイル長          | OPP.                      | 停止       |            |            |   |
| 12                   | ファイル長          | <b>OFF</b>                | 停止       |            |            |   |
| L3<br>R1             | ファイル長<br>ファイル長 | OFF<br>OFF                | 停止<br>停止 |            |            |   |
| 82                   | ファイル長          | OFF                       | 停止       |            |            |   |
| R3                   | ファイル兵          | <b>OFF</b>                | 停止       |            |            |   |
| パッド上                 | ファイル長          | OFF                       | 修止       |            |            |   |
| パッド右<br><b>MyF.T</b> | ファイル長<br>ファイル長 | orr<br>OFF                | 停止<br>停止 |            |            |   |
| パッド左                 | ファイル長          | OFF-                      | 停止       |            |            |   |
| ٠H                   |                |                           |          |            |            | Σ |
| lt.<br>素度」           |                |                           |          |            |            |   |
| 問具名                  |                | 音楽ファイルの長さ<br>秒(807円)広任(期) |          | 不明         | 钞          |   |
|                      |                |                           |          | 脚注肌再生特の動徒は |            |   |
| 「 時の過し再生をする 再生時間     | 0.0            |                           |          |            | ファイル長で再生する |   |
|                      |                |                           |          |            | 参照         |   |
|                      |                |                           |          |            |            |   |
|                      | PLAY           | STOP -                    |          | œ          | キャンセル      |   |

**Fig. 5.2** 

## 【参照】

WAVE \*.wav

| ファイルを開く       |                      |                      |                  |                        | 2 x                |  |
|---------------|----------------------|----------------------|------------------|------------------------|--------------------|--|
| ファイルの場所の      | <b>Ty Finball</b>    |                      |                  | <b>Bot</b>             |                    |  |
|               | <b>CALSOUND1 WAV</b> | @ISOUND14.WAV        | @ISOUND240WAV    | C SOUNDED WAV          | @ISOUNDS           |  |
| P             | G SOUNDT04 WAV       | <b>GISOUND16 WAV</b> | CLISOLIND243 WAV | G SOUNDER WAY          | CAISOUNDS          |  |
|               | SOUND105 WAV         | SOUND17, WAV         | @ SOUND25 WAV    | <b>A SOUNDGEWAY</b>    | SOUNDS:            |  |
|               | SOUND108 WAV         | <b>CONDITIONAL</b>   | G SOUND26 WAV    | <b>CALSOLINDOR WAV</b> | <b>COUNDED</b>     |  |
| Ø             | SOUND111, WAV        | @ISOUND181.WAV       | @ISOUND27.WAV    | GISOUND4 WAV           | @ISOUND6           |  |
| $220 - 1$     | SOUND112WAV          | @ISOUND19.WAV        | @ISOUND28WAV     | @ISOUND42WAV           | @ISOUNDER          |  |
| <b>PAGE</b>   | SOUND12WAV           | @ISOUND2BWAV         | @ SOUND29WAV     | CHARRING (C)           | <b>GLISOUNDER</b>  |  |
|               | SOUND13/WAV          | @ISOUND21.WAV        | C SOUNDS WAV     | G SOUND45 WAV          | @ISOUND6           |  |
| <b>NUMBER</b> | SOUND131 WAV         | SOUND22WAV           | @ISOUNDODWAV     | @ISOUND49WAV           | @ SOUNDS'          |  |
|               | SOUND136 WAV         | @ISOUND24WAV         | GLISOLINES4 WAV  | G SOUNDAIRD WAV        | <b>CHISOLINDEL</b> |  |
| 뮤             | $\bullet$            |                      |                  |                        |                    |  |
| 配             | ファイル名(N)             |                      |                  | Ξ                      | <b>mov</b>         |  |
| $2107 -$      | ファイルの種類の             | 量ファイル (Restar)       |                  | ы                      | キャンゼル              |  |

**Fig. 5.3** 

ファイルを選択し、このリストについて、 こうしょう こうしょう こうしょう こうしょう こうしょう こうしょう こうしょう 【音楽ファイルの長さ】

【PLAY】ボタンをクリックすると、選択されたファイルを基本についています。

【STOP】

## **5.2.2.** 再生時間と繰り返し再生の設定

## 【繰り返し再生をする】

 $\text{[ON]}$  Fig.

5.4)。

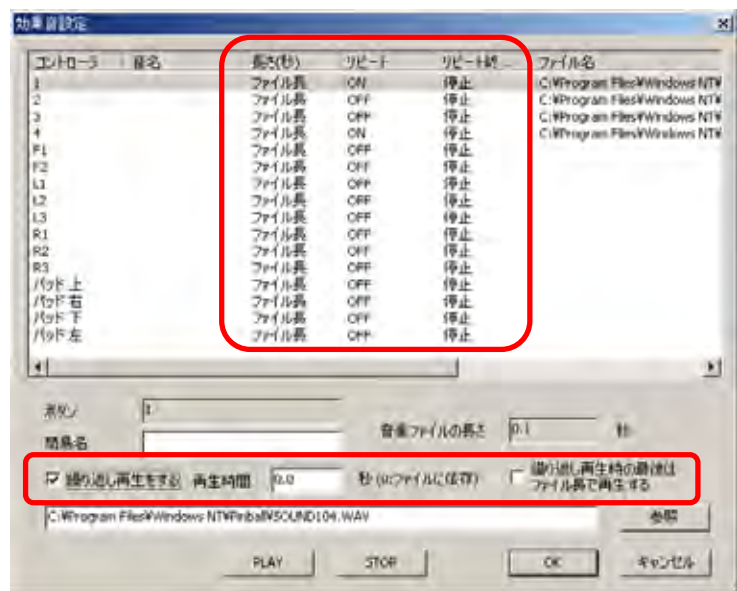

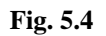

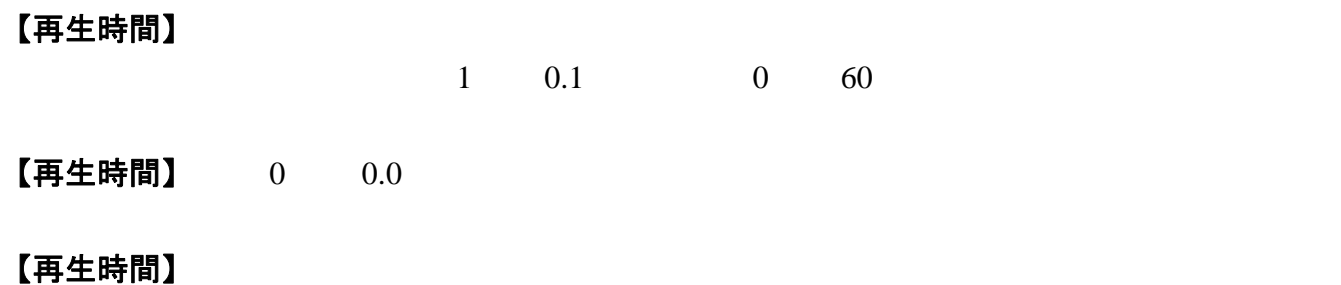

 $60$ 

Fig. 5.5

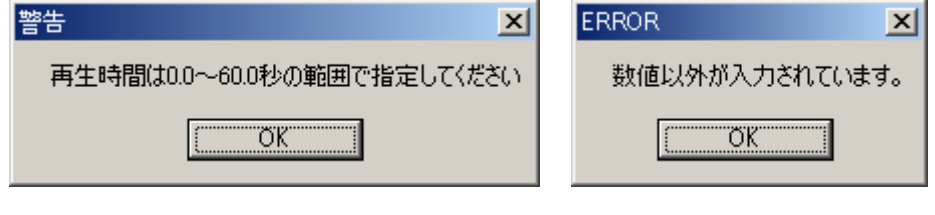

 $Fig. 5.5$   $60$ 

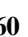

# **5.3.** 効果音の実行

## $\llbracket 0K \rrbracket$

## 【キャンセル】

ON

OFF CON OFF CONSERVERS ON OFF CONSERVERS ON OFF THE SERVER ASSESSED.

## 【音停止】

### RPU-10 RRC-E  $\frac{1}{2}$

また使用される PC の仕様によっては、ボタンを押してから音声が再生されるまでに時間がか

©FUTABA CORPORATION 2007,07 (1)